# «МойОфис Документы» Информация о новой версии ПО 2.7

© ООО «НОВЫЕ ОБЛАЧНЫЕ ТЕХНОЛОГИИ», 2013–2023

ООО «НОВЫЕ ОБЛАЧНЫЕ ТЕХНОЛОГИИ»

### ПРОГРАММНОЕ ОБЕСПЕЧЕНИЕ

### «МОЙОФИС ДОКУМЕНТЫ» ДЛЯ МОБИЛЬНЫХ ПЛАТФОРМ

### ИНФОРМАЦИЯ О НОВОЙ ВЕРСИИ ПРОГРАММНОГО ОБЕСПЕЧЕНИЯ (RELEASE NOTES)

2.7

На 7 листах

Москва 2023

Все упомянутые в этом документе названия продуктов, логотипы, торговые марки и товарные знаки принадлежат их владельцам.

Товарные знаки «МойОфис», «MyOffice» «Mailion» и «Squadus» принадлежат ООО «НОВЫЕ ОБЛАЧНЫЕ ТЕХНОЛОГИИ».

Ни при каких обстоятельствах нельзя истолковывать любое содержимое настоящего документа как прямое или косвенное предоставление лицензии или права на использование товарных знаков, логотипов или знаков обслуживания, приведенных в нем. Любое несанкционированное использование этих товарных знаков, логотипов или знаков обслуживания без письменного разрешения их правообладателя строго запрещено.

### **ОГЛАВЛЕНИЕ**

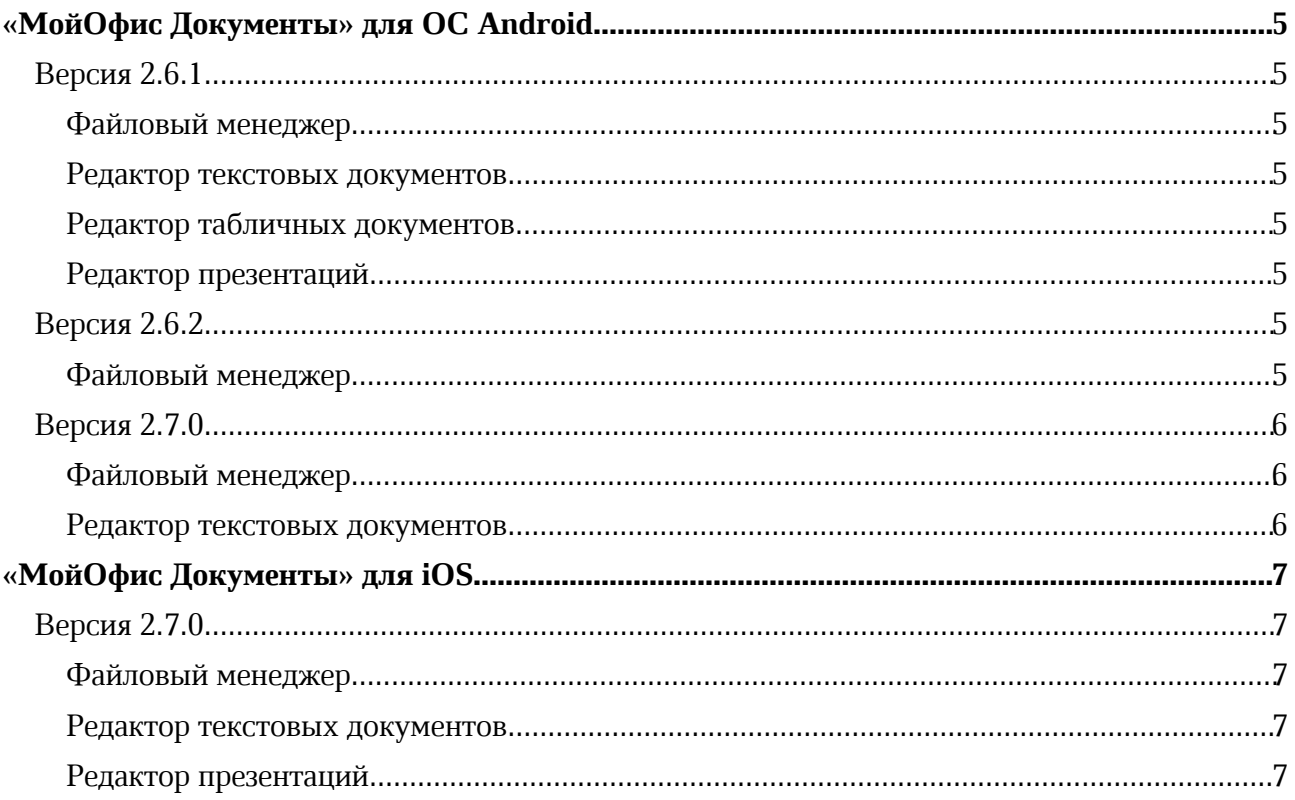

### «МойОфис Документы» для ОС Android

### Версия 2.6.1

### Файловый менеджер

### 1. Работа с документом

· Улучшена производительность приложения при работе с документами в формате PDF.

### Редактор текстовых документов

### 1. Работа с документами

• Добавлена возможность перейти из режима просмотра в режим редактирования документа нажатием на иконку «Карандаш».

— *Доступна возможность редактировать документы во время поиска в режиме просмотра.*

### Редактор табличных документов

### 1. Работа с документами

- Добавлена возможность перейти из режима просмотра в режим редактирования документа нажатием на иконку «Карандаш».
- *Доступна возможность редактировать документы во время поиска в режиме просмотра.*

### Редактор презентаций

### 1. Работа с документами

• Добавлена возможность перейти из режима просмотра в режим редактирования документа нажатием на иконку «Карандаш».

— *Доступна возможность редактировать документы во время поиска в режиме просмотра.*

### Версия 2.6.2

### Файловый менеджер

### 1. Форматы документов

· Добавлена возможность открывать и редактировать документы в формате RTF.

### Версия 2.7.0

### Файловый менеджер

### 1. Работа с документом

- · Добавлена возможность просматривать подписанные электронной подписью документы в форматах DOCX, ODT, XODT, XLSX, ODS, XODS.
- · Добавлены уведомления о наличии электронной подписи в документе и возможности создать копию документа для дальнейшего редактирования.

### Редактор текстовых документов

### 1. Работа с таблицами в тексте

- · Добавлена возможность отслеживать изменения, внесенные соавтором в таблицу в текстовом документе: добавление или удаление строк или таблицы целиком.
- · Добавлено отображение таблиц с примененными параметрами обтекания текстом и возможность редактировать их содержимое.

### «МойОфис Документы» для iOS

### Версия 2.7.0

### Файловый менеджер

### 1. Общее

- Добавлена поддержка версии iOS и iPadOS 17.
- Прекращена поддержка версии iOS и iPadOS 14.
- Обновлен список совместимых версий «МойОфис Частное Облако»: 2.5, 2.6 и 2.7.

### 2. Работа с документом

- · Добавлена возможность просматривать подписанные электронной подписью документы в форматах DOCX, ODT, XODT, XLSX, ODS, XODS.
- · Добавлены уведомления о наличии электронной подписи в документе и возможности создать копию документа для дальнейшего редактирования.

### Редактор текстовых документов

### 1. Работа с колонтитулами

- · Добавлено отображение номера страницы в виде фигуры.
- · Добавлена возможность изменить расположение номера страницы в колонтитуле, ее размер и обтекание.
- · Добавлена возможность скопировать и вставить несколько фигур с одинаковым номером страницы.

### 2. Работа с таблицами в тексте

- · Добавлена возможность отслеживать изменения, внесенные соавтором в таблицу в текстовом документе: добавление или удаление строк или таблицы целиком.
- Добавлено отображение таблиц с примененными параметрами обтекания текстом.

— *Отсутствует возможность отслеживать добавление или удаление столбцов в таблице текстового документа.*

— *Отсутствует возможность добавить или удалить строку или столбец в таблицу с примененными параметрами обтекания текстом, отредактировать или применить форматирование к ее содержимому, а также изменить размер таблицы с помощью перетаскивания специального маркера.*

### 3. Работа с изображениями

*— При копировании изображения или текста с изображением с веб-страницы в буфер обмена и вставке в документ возможен сбой приложения.*

### Редактор презентаций

### 1. Работа с изображениями

*— При копировании изображения или текста с изображением с веб-страницы в буфер обмена и вставке в документ возможен сбой приложения.*